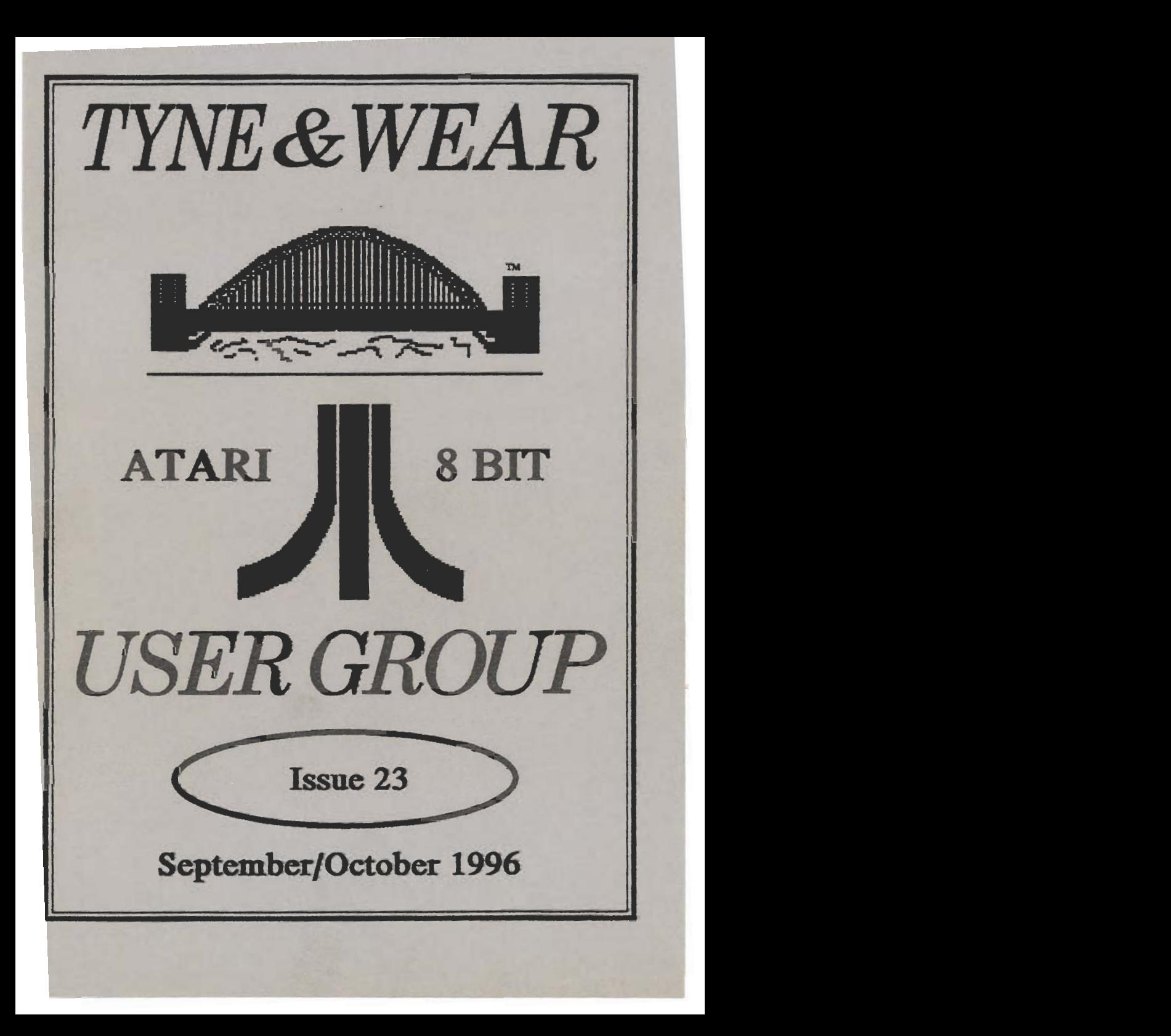

### TYWAWG NIEWSLETTIER

### Reminder

**TWAUG NEWSLETTER IS** published bi-monthly, around mid-month of (Jan, Mar, May, July, Sept and Nov.)

It is printed and published by TWAUG, no other publishing company is involved.

Opinion expressed by authors, in this newsletter, is their own opinion and do not represent the views of **TWAUG.** 

The Atari Fuji symbol and Atari name are the trademarks of Atari Corporation. The Fuji symbol on the front cover, is for informational purpose only.

**TWAUG is entirely independent** and is in no way connected with **Atari Corporation or any associate** company.

#### **Contacts:**

Alan Turnbull on: 01670 - 822492

or Max on: 0191 - 586 6795

**New Postal address:** 

**TWAUG** 

c/o J.Matthewson

**80 George Road** 

Wailsend, Tyne & Wear,

**NE28 6BU** 

### **TWAUGS APOLOGY**

We believe all our subscribers received issue 22 very late, we therefore apologize for that delay. It was partly due to me (Max), only for about three to four days, I mentioned it in one of the replies to a letter that I wasn't feeling to good at the time. But the delay of nearly two weeks was due to the postal dispute, we hope you have received issue 22 now.

### **Change of Postal Address**

I have no doubt, you all received in issue 22 a leaflet, informing you that we intend to discontinue with the Post Box address.

We had a number of phone calls from subscribers telling us that they never received the orders, which they had addressed to the PO BOX, unfortunately we never received them. As mentioned in the leaflet in issue 22, a lot of letters and parcels have gone astray and when we inquired about the lost mail, all we got was we will look into it, but nothing was ever heard of it since.

This is the reason we want you to post your correspondence direct to John, and hope it is the end of the lost mail.

**John's address** 

September/October 1996

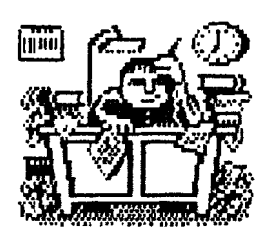

### **PUBLISHING!**

This **new look** newsletter is **set**  up with the **Desktop** Publishing program TIMEWORKS **2",** on the Mega **1 ST** with **4** meg memory. Files are converted to ASCII and transferred to the ST with TARI-TALK. Those **files**  are then imported into the DTP and printed with the Star/ LC24-100 at 360dpi, with excellent **result.** 

### **TWAUG**

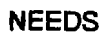

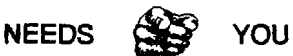

### **WAUG subscriptions**

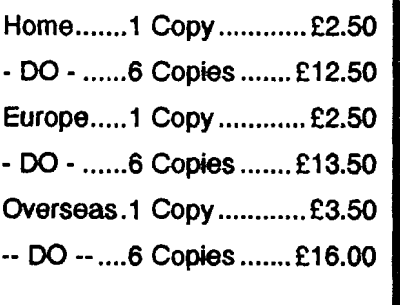

**Issue 24 is due mid-November** 

# I **ISSUE CONTENT** (

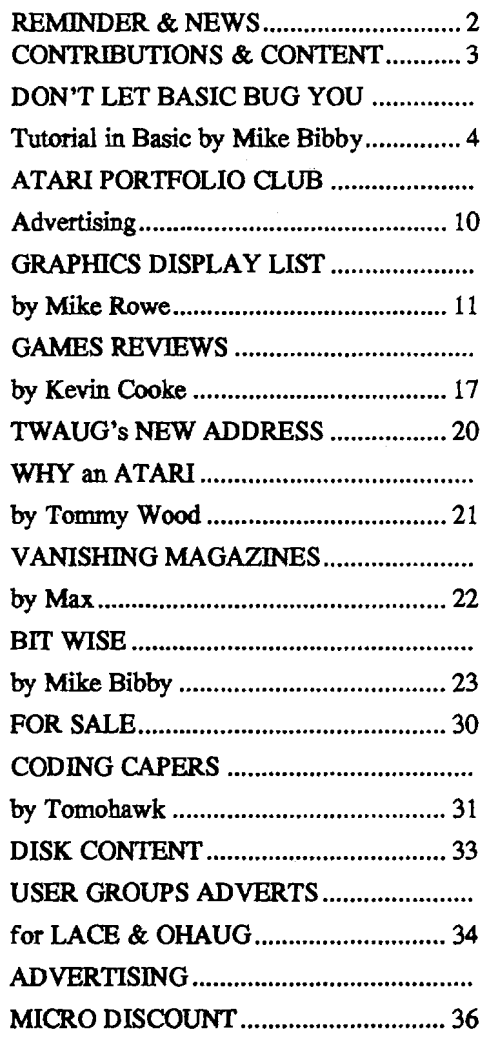

### **DON'T LET BASIC BUG YOU**

### Part VI of MIKF

**BIBBY's guide** 

**through the micro** 

**jungle** 

PART vwe looked at how to For the loops using a conditional statement and a GOTO.<br>
However, if you just want<br> **And now** is seen that a semathing a **And now** is the loop. However, if you just want<br>r micro to do something a **And now** need to tell the we mowever, it you just want<br>your micro to do something a **And now** need to tell the<br>fixed number of times, there is another technique you can use,

the FOR ... NEXT loop.

if you have a number of lines of a program

that you

## that you FOR my want  $\blacksquare$   $\blacksquare$   $\blacksquare$

for a definite number of times you mark them out by putting the FOR statement at the beginning and the NEXT statement at the end of those lines.

When the micro reaches a FOR it knows it has a loop on  $\mathbf{N}$   $\mathbf{F}$   $\mathbf{Y}$   $\mathbf{T}$   $\mathbf{t}$   $\mathbf{r}$  i.  $\mathbf{r}$  that the start its hands. it will repeat the iines (or code, as the professionals say) between the<br>FOR and the NEXT as many times at 1 and keep on increasing it by one each **increase one each and the many street and the loop is repeated until it gets as needed. To do this, the micro** needs to use a variable as a counter

to keep track of how often the loop has been performed.

In our previous loops we've always used a numeric variable for our counter - *number*. Each time the loop was perlorrned we increased numberby one until we reached our finishing condition.

In a FOR ... NEXT loop the variable you use for your counter increases automatically on each repetition of

the loop.<br>However, you start and where

to finish. To see how we **do** this in practice, let's look at Program I, which prints out **HELLO** 10 times.

Lines 30 and 50 mark out the iines we want repeating (Ilne 40). Line 30 reads:

30 FOR NUMBER = 1 TO **10** 

The FOR indicates the beginning of the loop. This is followed directly by the counter variable, in this case number. After the '=' sign the 1 to 10

tells the **NEXT trick...** start

## mwauG mewslemmer

### **DON'T LET BASIC BUG YOU continued**

### 10 REM PROGRAM I

- 20 PRINT CHR\$(125)
- 30 FOR NUMBER-1 TO 10
- 40 PRINT "HELLO"
- 50 NEXT NUMBER
- 60 PRINT "GOODBYE"

### Program I

past 10.

me loop Is **then** finished **and** the micro carries on with the rest of the program, in this case line 60. The wtcome of **all** this Is that HELLO Is 3rinted 10 **times** followed by a final 300DBYE.

The micro's thought processes go like this:

NUMBER - 1 PRINT 'HELLO"

increase NUMBER

NUMBER - 2 PRINT 'HELLO'

Increase NUMBER

 $NUMBER = 3$  PRINT "HELLO"

**ind so** on until:

JUMBER - **<sup>9</sup>**PRINT 'HELLO'

ncrease NUMBER

JUMBER - 10 PAINT 'HELLO'

Increase NUMBER

 $NUMBER = 11$  But the loop is to 10 so go on to line 60

Let's **lsam some** jargon:

- **0** What we've called the counter variable is. not surprisingly. called the loop variable.
- 1 The "limits" of the loop in this case 1 to 10 - are called the loop<br>parameters.
- The lines of the code to be repeated are termed the body of the loop.
- **1** When you finish a loop and continued with the rest of the program we say that you have dropped out of the bottom of the **kwp.**

Notice that we've put the loop variable, number, **after** NEXT In **line**  60. Some Basics let **you** leave this out - not so the Atari.

All the above has been a rather long-winded explanation of a simple method of getting the computer to do something a fixed number of times. Try the following versions **d** he 30., **and keep s** careful ant **d the**  number **d** HELLOS you **opt\*.** Are they what you expected?

- $30$  FOR NUMBER  $-1$  TO  $20$
- 30 FOR NUMBER 10 TO 20
- 30FoRNUMBER-OTO20
- $30$  FOR NUMBER = 11 TO 20

30 FOR NUMBER = 0 TO 11

## STAMPER TRUST STUDENT AWAY

### **DON'T LET BASIC BUG YOU continued**

As will **be** obvious from the above, the loop varlable doesn? have to start at 1. Just to warn you of a **possible** source of future errors, **try**  changing line 30 to:

30 FOR COUNTER = 0 TO 1 1

Assuming that you haven? changed line 50 from the original Program I, you'll get an error message. This Is because the loop varlable you've spedfied in the FOR statement (counter) doesn't match the one after the NEXT (number).

Now **try** Program 11.

10 REM PROGRAM II

20 PRlNT CHR\$(125)

**30** FOR LOOP-1 TO 10

**40** PRlNT LOOP

**50 NEXT** LOOP

Program II

If you recall, the loop parameter increases by one each time the loop is repeated. In a burst of **wild**  originality I've called the loop parameter loop. The first time through the loop, loop Is 1, so llne 40 prlnts out the value 1. Then loop Is increased to 2 since it is the counter, so llne 40 prints out 2, and so on.

Once you've worked out what is happening here try adding:

90 PRlNT LOOP

The new line prints out the value of loop **after** the loop has ended. **Can**  you explain the resut?

10 REM PROGRAM Ill

20 PRlNT CHR\$(125)

30 FOR LOOP4 TO 10

40 PRINTLOOP,LOOPLOOP,LOO

P\*LOOP\*LOOP

50 NEXT LOOP

Program III

**I** 

Program Ill prints out the squares **and** cubes of the numbers up to 10. Rather nice isn't it? Of course, there's no need for you to stop at 10 - **try** increasing it to 100. That's the good thing about the loops - you can get the micro to do a considerable amount with very little codlng on your part. Program IV will print out whatever muttlplication table you want.  $\frac{1}{2}$ 

10 REM PROGRAM IV

20 PRlNT CHR\$(l25)

**30** PRlNT

**40** PRlNT Which table do you want **7'** 

50 INPUT NUMBER

60 FOR LOOP=1 TO 12

70 PRlNT LOOP;' **multlplled** by '; NUM BER:' is ":LOOP\*NUMBER

80 NEXf LOOP

Program IV

## TMWAUK NEWSLETTER

### **DON'T LET BASIC BUG YOU continued**

Can you alter line 60 of Program III so **that the** output starts with a 10 and decreases to 1?

Now **try runnhrg** Program V.

10 REM PROGRAM V

20 PRlNT CHR\$(l25)

30 PRlNT CHR\$(65)

40 PRlNT CHR\$(66)

I 50 PRINT CHR\$(67)

Program V

Even if you **don't** fully understand **hat's** golng on, I bet you can still guess what

PRlNT CHR\$(68)

would aive you!

CHR\$ **stands** for "Character String" though I always read it as "Chris", so I would pronounce:

PRlNT CHRS(85)

as "print Chris eighty-five". The code number can be stored in a variable. **50:** 

 $NUMBER = 65$ 

PRINT CHR\$(NUMBER)

**NH work.** You see, **every** character you can put on the screen has its **m** code number. The code for A is **35,** forBIs66and soon. CHR\$() takes the code and turns it into a aaracter **string** - that Is, a string a single character long.

These numbers have been standardised In a table called, rather grandly, the Amertcan Standard Code for Information Interchange. It's **known as** Asdi - pronounced "Ascey" - for short. **If, however, like** me you can never make head nor tail of tables of information, youll be glad to know that you **can** use a **Basic** word called ASC( ) to tell you the number, or Asdl code, **d** the character you're Interested in.

You just put the letter you want inside the brackets - in quotes **d course,** as we **always** do with strlngs. For example, we ask the micro to prlnt out the code for A with:

### PRlNT **ASC("A")**

which, if you remember to press Return (and I'm not going to remind you from now on!) will give you 65. the code for A. ASC **stands** for Ascii, **so** read the example above **as**  "PRINT **Askey** A".

10 REM PROGRAM VI 20 PRlNT CHR\$(125) 30 DIM STRING\$(1) 40 PRINT 'A letter **7' 50** INPUT STRING\$ 60 PRINT "ASCII code for ":STRING \$;' Is ';ASC(STRING\$)

70 GOT0 40

Program VI

## TIVA ATTIGA NIBAWSIL BILIPAPER

### **DON'T LET BASIC BUG YOU continued**

Program VI generates the Ascil code 'or the **charader** you Input. Try inputting a string of more than one fiaracter **and** see what happens. Program VII shows the printable 4sdl codes between 32 and 122. There are others, but for the moment we'll ignore them. Notice the loop parameters in line 30.

10 REM PROGRAM VII 20 PRlNT CHR\$(l25) 30 FOR LOOP=32 TO 122 40 PRlNT CHR\$(LOOP); 50 NEXT LOOP

### Program VII

Remember, **you** don't have to start a FOR ... **NEXT** loop with the value 1. However, it's sometimes easier to ~isuallse what's going **on** il the loop **loes** start with 1, or **perhaps** zero. **For** Instance, Program Vlll prints out the whole alphabet in capitals!

10 REM PROGRAM Vlll 20 PRlNT CHR\$(l25) 30 FOR LOOP-65 TO **90**  40 PRlNT CHR\$(LOOP) **50** NEXT LOOP

Program Vlll

However, I prefer Program IX, which performs the **same task.** 

10 REM PROGRAM IX

20 PRlNT CHR\$(l25)

30 OFFSET=64

40 FOR LOOP4 TO 26

**50** PRlNT CHR\$(OFFSET+LOOP);

60 NEXT LOOP

**Program** lX

**What** happens is **that,** since offset is 64 throughout the loop, llne **50** prints out the CHR\$ **of** loop plus 64.

For example,

for loop = 1. CHR\$(65) is printed: for loop = 2. CHR\$(66) is printed and so on.

I admit there's a bit **of** mathematical ijggery-pokery involved, but when I'm dealing with the alphabet the numbers 1 to 26 mean for more to me than 65 to 90.

Granted there's one **more** line than in Program VIII, but **it** is far easler to alter the program if, say, I happen to get my figures wrong. To demonstrate thls, change llne 30 to:

#### **30** OFFSET- 96

Hey presto, lower case1 The codes for the lower case alphabet lie from 97 **to** 122. Try altering **Program** Vlll to print out in **lower** case, and you'll

September/October 1996

### **DON'T LET BASIC BUG YOU continued**

see It involves much more work.

**3** course you could have had offset-65 and logo from 0 to 25, but hat doesn't mean **as** much to me - I always think of the alphabet in terms 261 While we're on the subject of offsets, let's have a look at Program **g.** This prints the numbers from 10 down to 1 rather than from 1 to 10.

10 REM PROGRAM X

20 PRiNT CHR\$(125)

30 FOR LOOP-1 TO 10

40 PRiNT 11-LOOP

50 NEXT LOOP

Program X

Nhat happens is that instead of just printing out the loop variable line 30 subtracts it from 11 first. So:

**when loop=1,10 is printed (11-1)**<br>when loop=2,9 is printed (11-2)

and so on until:

**when loop=10,1 is printed (11-10).** 

Here we are using 11 as a sort of offset.

**Try** using thls idea of taking the loop variable from a number to alter Program VIII and IX to print the aiphabet in reverse, Z to A. Before ve leave Program X, I must make the point that I would normally write me 40 **as:** 

l0 PRiNT(11 - LOOP)

The brackets do not affect the outcome. They're used here simply **as** a "container" for the mathematics. I prefer thls tidier approach, even if it's not strictly necessary.

Sometimes, however, the use of brackets is vital. For instance:

PRINT (8-2)\*3

and

PRINT 8-(2\*3)

give totally different results. What happens is that the micro performs the sums inside the brackets first, then does the rest.

So in the first example the micro says to itself 8 minus 2 is 6, multiplied by 3 gives 18, whereas in the second it says 2 multiplied by 3 is 6, subtracted from 8 leaves 2. So my amended iine 40 tells the computer to do the sum first, then print the answer. As I've **said,** in this case it's not strictly necessary, but such good habits may prevent you inadvertently dropping into error later.

10 **REM** PROGRAM Xi 20 PRiNT CHR\$(l25) 30 FOR LOOP=0 TO 10 STEP 2 40 PRiNT LOOP

**50** NEXT LOOP

Program Xi

### **DON'T LET BASIC BUG YOU continued**

Have a look at Program XI. Thls prints out the numbers 0, 2, 4, 6, 8, 10. **That** is, we go from 0 to 10 In steps of 2. Line 30 holds the secret. You see, we've assumed that in FOR ... NEXT loops the loop variable - we've always used loop-increases, or steps up by one, each time through the loop.

Actually we can tell the computer how much is added each time by tagging STEP onto the end of our previous FOR Ilne. In llne 30 we have specified a STEP of 2, so 2 is **added** to the value of the loop varlable each tlme. Change llne 30 to:

30 FOR LOOP4 TO 10 STEP 2

and you get 1, **3,5,** 7 and 9 printed out.

Notice that 10 is never printed - this is because when loop is 9 and you come to NEXT loop, you increase it by 2, obtalnlng 11. **Thls Is** outslde the loop parameters, so you drop through the bottom of the loop - that is, the loop ends. You can actually use the idea **of** STEP to decrease the **loop** variable - you just use a negative STEP.

Program XI1 uses this technique to prlnt out the numbers 10 **down** to 1, far more simply than in Program XI.

10 PROGRAM XI1 20 PRINT CHR\$(l2S) 30 FOR LOOP40 TO 1 STEP-1 40 PRINT LOOP 50 NEXT LOOP

### Program XI1

Notice that the loop parameters now go from 10 to 1. The larger number comes flrst, since we are decreasing the parameters each time. Adding -1 is equivalent to taking 1 away. You don't even have to increase STEP by whole numbers. To prove it, try changing line 30 of Program XI1 to: 30 FOR LOOP4 TO 10 STEP 0.5 Can you see what's happening?

**Now fiat W@ Vff mvffrd fie fun**  damentals of loops we'll continue **narf /!he by US!.** Ulam **/h a**  variety of ways.

### **Atari Portfolio Club**

Are you a Portfolio user? If so why not join the new Portfolio user Club, membership is free.

For more information contact:

Paul flnch, 16 Cedars RD., Morden, Surrey, SM4 5AB.

Enclosing a SAE for membership entry form and detalls.

# **GRAPHICS - DISPLAY LIST**

Just before I completed the last Issue of the newsletter, I received a / phone call from a subscriber who wanted to know if I could indude an **artide about** Graphics Display List. I agreed **and said** it would be a very good idea I am sure that there are a lot of computer users who have no idea how to **set** up a graphics screen. At the time I was also thinking **ahead** to the next Issue, I was at a loss at the time as I had no new material **on** hand for **this** issue.

After the **chap** rang off, i sat thinking **abaft** this **artide** I was to write, when it hit me. This really is a mammoth task, far too big for a **chap** like me to **take** on. i am familiar with graphics display list, but to write about it is really beyond me, only experts are good enough to do that. Whilst pondering about it, it came to me, why no1 **consutt** the experts who taught me all I **know** in the first place, "the magazine". Yes, the Old Atari User magazine, a lot of 8 **bit**  users will know about it but I am also sure that a lot of people never heard **about** this mag.

This **artide, about** the **Graphics**  capability of the Atari 8-bit, was first published In July 1985 and the author was **MIKE ROWE.** 

We are still looking for contibutions

from our members who would like to supply us with some material, **anythlng** new or dd Is welcome.

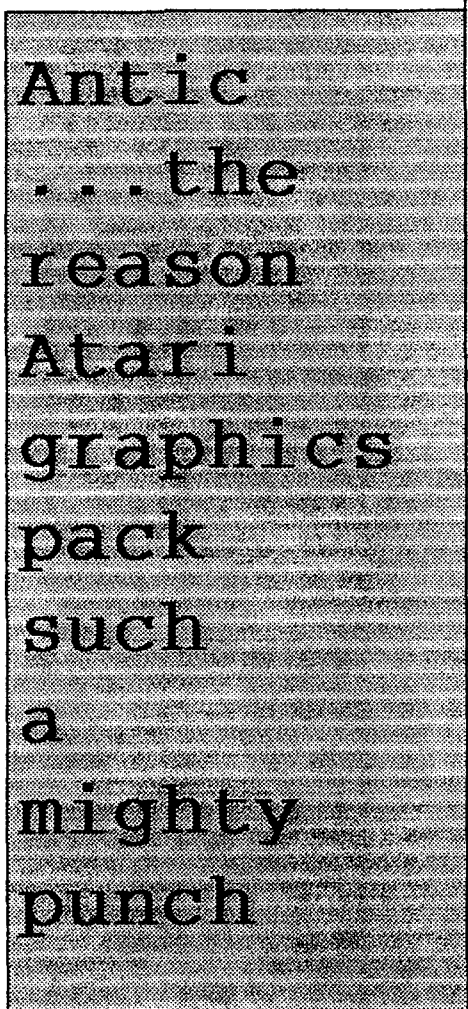

## TYWAULG NIEWSLETTING

# **GRAPHICS** - **DISPLAY LIST**

3ne of **the** Atari's most reknowned and spectacular features is its graphics capability. The machine has 16 different graphics modes and can lisplay up to **16 colours** from **Basic :256** using machine code).

This is more than any of its rivals and more than many computers costing thousands of pounds. The reason the Atari is able to perform **hese** feats is the indusion of a chip **xlled** Antic to look after screen

### display.

This is a microprocessor in its own right and runs alongside the 6502 main microprocessor, freeing that for the user program. In addition there is the **GTlA** chip, which is **also** a microprocessor. **This** creates the famous Atari piayer-missile graphics and Interfaces the computer to the **N** dlsplay.

For those of you who are new to your **Atari** the **16** modes consist **of** 

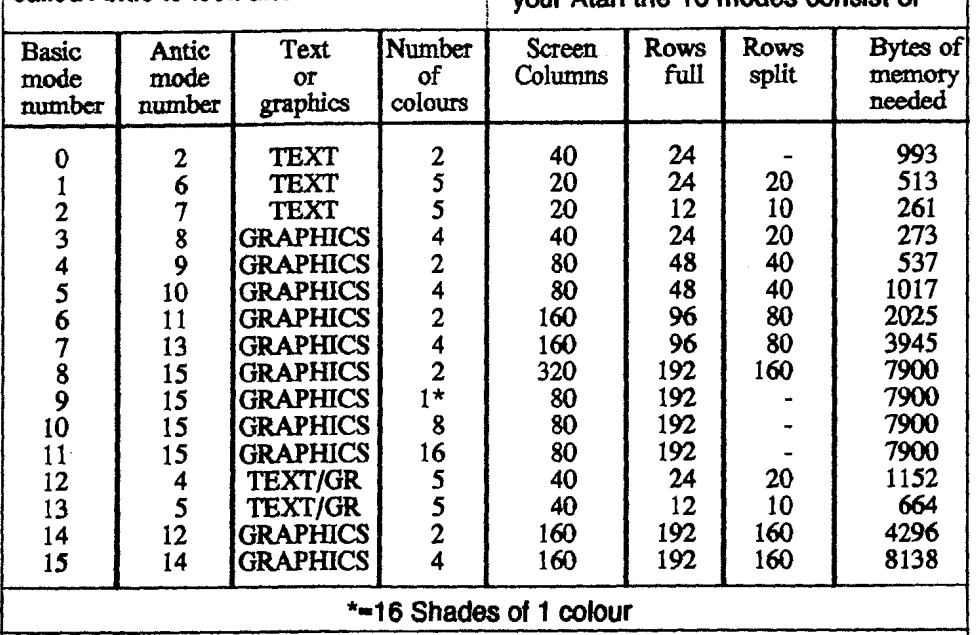

**Note that graphics modes 12-1 5 are available directly from Basic only on the XLs.**  They can **only be obtained on the 400/800 computers by creating the** mode **yourself.** 

Figure I: Graphics modes

## TYWAUK NIEWSLETTIER

# **GRAPHICS** - **DISPLAY LIST**

five modes **that** display text and 1 1 modes that dispiay graphics. These are shown in Figure I.

You may have noticed that there are WO **ldnds af** mode number, Basic and Antic. The Basic number is that used in a graphics call from a Basic program. For example Graphics **0**  gives you the standard 40x24 text mode.

The Antic mode number is the one stored in *memory* to be used by the Antic chip to tell it what kind of screen to display. This is calculated from the Basic mode number and stored in the correct location in memory **by the** computer's operating system -the Antic number of Basic graphics Mode **0** is in fact 2. Using the Antic mode numbers directly **Nithout** a **Basic** graphics call will be sxplained in later **artides.** 

Don't **ask** me why Atari had to make the two numbers different, but they did and we're stuck with it. From now m, when I refer to graphics modes i **mean the Basic mode and if I want** o refer to **the** Antic mode I wiii **specify** Antic.

How does the Antic chip work? A **etevision pidure** is created by a >earn of **eledrons** hftting a fluorescent screen on the inside of your TV tube (oversimplified). The

beam is made to scan horizontally in sequential lines across the screen and the whole screen is covered 50 times a second.

A normal TV picture consists of 625 of the lines (in fad it consists of 312 interlacing, alternating lines). The computer dlsplay, to avoid overscanning the TV and losing data, consists of only 192 lines, leaving a gap at the top and bottom of the screen.

Antic is able to control each scan line individually and up to 320 individual pixels horizontally. A pixel is a single pdnt on the screen created by the computer and therefore the smallest dot it can make.

in between each horizontal **scan** of a line there is a small delay - the horizontal blank. Also between each time the screen is drawn there is another delay - the vertical blank. More of these later.

The higher resolution modes (1 92 vertlcal resolution, say Graphics 8) use one scan llne per horizontal row of the screen. However, other modes use up to 16 scan lines per line of the graphics mode.

The **scan** lines used are:

## TYWAIIG NIEWSI FITHER

# **GRAPHICS** - **DISPLAY LIST**

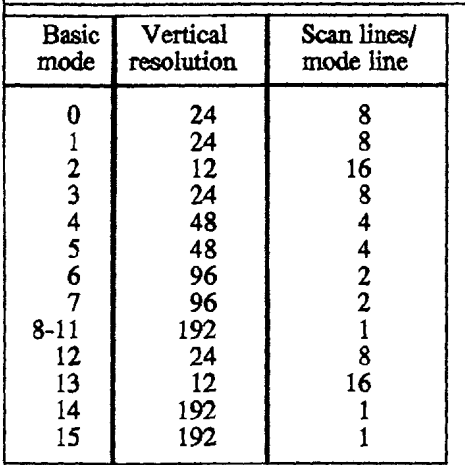

The next question is, how does Antic know what to display7 The answer lies in the display list, a small machine code program interpreted by Antic to give the display. It tells he chip two main things:

- $\bullet$  The Antic graphics mode number for **each** line.
- **0** The memory location of the **screen** display.

t is normally created and manipula ted by the computer's operating system and the Basic programmer can forget it.

The whereabouts of the display list is tored in rather a complicated way, **nemory locations decimal 560** and 561, because a computer does **d** work in decimal (base 10) as we

do. It works in binary numbers (base 2). These are often expressed as hexadedmal (base 16).

Every memory location can store a number between **0** and 255. Therefore to express numbers **greater** than 255 you must use two memory locations. So to store a number such as 42000 you must split It into two **parts.** This is done by firstly finding the number of times 256 will dhride into **It** and secondly the remainder.

The first number is known as the high byte of the number and the remainder is the low byte. They are stored In memory In the order low byte, high byte. For example you get 42000/256-164 remainder 16. The high byte is 164 and the low byte 16.

if 42000 was the location of the display list then 560 would contain 16 and 561 would contain 164 (if there is no remainder then *0* must be stored in 560).

Conversely, to find where the display is located you multipty the number in iocation 561 by **256** and add this to the number in locatlon **560,** that is PEEK(561)\*256+PEEK(560) gives the location of the display list.

Most display lists are very short. usually less than 100 bytes. The

## STRIMMET TRYVSTLTS WATER

# <sup>I</sup>**GRAPHICS** - **DISPLAY LIST**

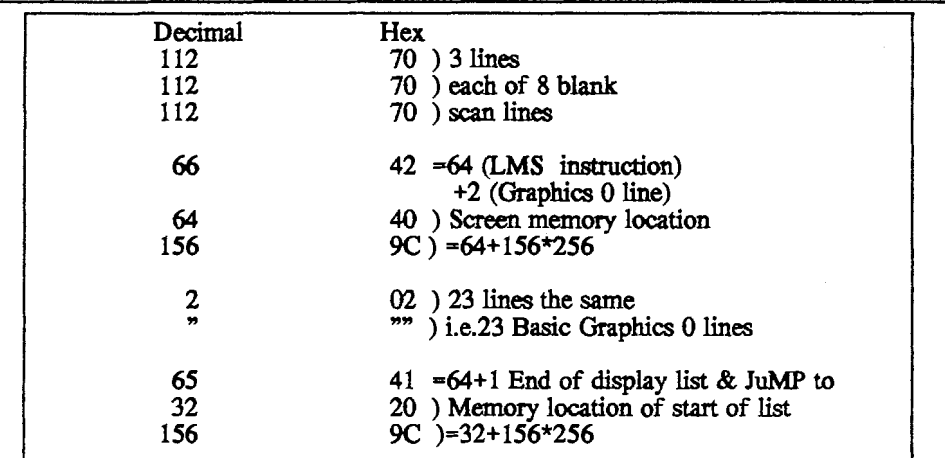

I **Figure II: Graphics** *0* **display list** 

display list used for Graphics 0 is typical and is shown in Figure 11.

To some extent the display list is fairly self-explanatory, however, a few things need expanding. Firstly, the LMS instruction. This means Load Memory **Scan** and tells Antic to look at the next two instructions to find where in memory the screen should be displayed from.

The above dlsplay list has only one LMS instruction but a display list can have several **of** these pointing to different memory locations, and can even have a different LMS for each mode iine.

Therefore any mode number can be added to an LMS instruction to tell

Antic to look for its display data wherever you wish. The above display list starts with three lines, each of eight blank scan lines to give 24 blank scan lines at the **start** of the list.

Aii the standard graphics modes start with this. The number 112 (\$70) is only one of several "biank line" instructions:

The end of the display list **can** be split into three numbers starting with a 65 (\$41). This can be divided into 1 **+64.** The 1 tells the dlsplay list to jump and the 64 is an LMS telling Antic that a memory location fdlows. The next two numbers are therefore the memory location that the list

# **GRAPHICS** - **DISPLAY LIST**

umps to, in this case the start of the 1st. These two numbers will be the same as in memory location 560 and **561** respectively, as they point back **:o** the beginning **of** the display list.

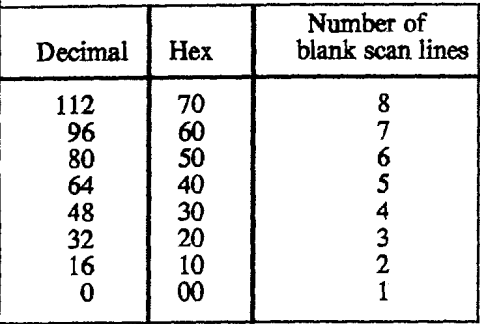

Other instructions may also be nduded in the list and the following able gives the instruction codes that can be included in a display list by adding it to the Antic mode number. Ne'll see more of these in later articles.

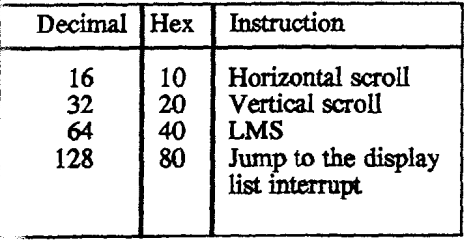

This is ail very Interesting, I hear you say, but of what use is it and do I

really need to know all this? Well, if you are happy to have just the 16 simple modes provided then no!

However, much more spectacular and attractive displays become available if you can understand this and know how to alter things to your heart's deslres. Thls is done by creating your own custom display list and mbting modes on the same screen and by creating things calied display list interrupts.

More about these next time.

I received this poem from my friend in New Zealand. This poem was discovered in the December 1992 issue of Presstime, an American newspaper magazine. It was strictly anonymous.

I have a spelling checker,

It came with my PC:

It plainly marks four my revue,

Mistakes I cannot sea.

I've run thls pome threw it,

I'm sure your pleas too no.

It's letter perfect in its weigh,

My checker tolled me **sew.** 

# REVIEWS

### **by KEVlN COOKE**

More game reviews for your **perusal! Sony** for **the** shorter-than-usual cdumn this time but cdlege pressure has, yet **again,** left me with very **little time.**  Hopefully it will be a little meatier next timel Until then, give the following three reviews an eveball!

### **Title:**

SRANDMA'S HOUSE **Sold** by:

Micro Discount.

*B5* Chester Road, **Streetly,** 

Nest Midlands B74 **3EA,** 

<sup>f</sup>NGLAND.

rel: **01** 21 - **353 5730** 

'rice: 6 Paunds **95p** (+ PBP)

Although rare nowadays, Grandma's house is a practically new "educalonal" game for kids **aged** 4-8.1 say 'practically **new"** because, as far as I know, Grandma's House has only been avaitable in extremely limited supplies up to now. Hopefully Derek Fern's stocks are a little more bulky han this!

5randma's House, released by Spinnaker (of the good of US of A) me time **ago** Is a basic concept **but** a fun one **at** that. The game starts off with a lively nursery-style une - a **wess** of **the** SPACE bar

exits the credits and loads the game proper. The fhst screen to **appear** Is one containing around 30 different people, ranging In age from very young babies to the elderly. By moving a sefector box around the screen, the player can select two players for them to **later** control. As each one Is **seteded,** they appear in one of **two** doorways at the bottom **of**  the screen. When two **charaders**  have been selected, the screen turns blue and the disk Is accessed some more. At thls point, a wireframe **30**  empty house appears. it is completely unfurnished and the only solid-looking items in it are your **previouslytwo** seleded draraders **and** good **old** Grandma1

The **objed** of **the** "game" is to visit one of 8 different locations and pick up **Items** with **which** to furnish **the**  house. This is done by simply movlng your **character over** the wanted object, pressing the fire button to pick up the object and then

I l 1

# **REVIEWS**

|<br>|<br>|

l i **i**  i i l i

l i  $\parallel$ :

i I l i j j l **i**  i i l I i I l I **i** 

taking it back to the house. Once in the house, the objed can be dropped practically anywhere!

Although only one of the two selected characters can be controlled at once, the player **can**  take control of the other by a simple keypress. Thls could allow two children to take it In turns, **or** one chlld to use either character. The eight visitable locations are all fairly weil drawn, although only in 4 colours. Sometimes, as your character **also** has to share these colours, hejshe can be hard for chiidren to identify. One of the eight visitable locations Is the original character seledion scheme so the player **can** even pick some of these characters to put Into Grandma's house.

Sound throughout the game is excellent with each scene having good music tunes which children will enjoy.

There's very little to say about this program except that it's very good and your children are bound to enjoy *it.* Even my three-year **old** sister managed to play it - she probably<br>enjoys it as much as MY FIRST ALPHABETI Although there is a

short disk access between each **change** of scene, this doesn't seem to prevent children from enjoying this program **at all.** Who says children aren't patient?!!

The only mlnor niggle is that some of the items in the visitable locations are too big for the character to pick-up. This **can** annoy the child a little, especially if they really wanted the **lion** or the **car** on the top floor of the house!

Apart from this, I can't recommend this educational "game" enough if you have children withln the recommended ages. Just make sure that after you've tried it, you do let your children have a go - yep, it's fun for adults too!!!  $\overline{\phantom{a}}$ 

### **Title:**

### **TECHNO NINJA**

Sold at: Micro Dlscount (see above for address)

**Price:** 4 pounds 95p (+ p&p)

Techno Ninja has been around for some time now so I thought a review was in order.

It turns out that you play a character

# REVIEWS

called Garagon from the planet Trivator. Since a magical stone yielding infinite energy has been stolen from your planet, you are sent by the Techno Ninja's to find another one from the alien world of Sarcendor. IYep, i think the members of Ke-Soft worked over-time to fill this game with names which take reviewers longer to **type as** welll].

The game takes the form of a platform and ladders-type game with the added bonus of your charader being able to use weapons. Initially he starts with only his fists but can later gain other weapons such as a knife, sword, electro chain and the strangely named "Kinetic Gun"! Using these weapons **can** kill any baddies nearby **or can** demolish sections of a wall to pick-up any goodies lying behind them.

Speaking of the goodies, these are often needed In the form of keys to open doors or In the form of hearts to replenish your limited energy levels.

Graphically, Techno Nlnja is in Ke-Soft's usual style - not especially brilliant but they **do** the **job.** On the brilliant but they do the job. On the  $\frac{1}{2}$  randomly appear.<br>music front, a good tune plays in the

background. I must admit that the first time I played Techno Nlnja (some months ago now), I was not too impressed with it. However, when I booted it up for this review, I couldn't get enough of it - it really is **good** fun1

Although Techno Nlnja Is no graphical treat, playabllity is where it counts and this game's got playability coming out of it's ears. Don't miss it!

### **Titie:**

### TANKS

Sold at: Micro Discount (see above for address)

Price: Unknown (Ring for details).

TANKS Is one of MIRAGE'S latest releases, strongly based, I belleve, on a game available for the PC.

The object **of** the game is to destroy enough of the enemy's tanks in order to advance to the next level. The game **takes** place In a maze-Ilke screen (an overhead view) mtainlng indestructable **walls** + a whole host of other items which

# **REVIEWS**

For each square that your tank moves, it's oil level decreases by one. The only way to increase the level of this is **to** cdlect **the** oil power-up which randomly **appears**  on the sm. **OT** course, **you've** got to beat the other tanks to it!

In a one-player mode, you are attacked by three other computercontrolled **tanks.** If you're longing for simultaneous two-player action, TANKS has an option Included to allow you to play aginst a friend. Just remember that they are likely to be better than the computer controled opponents and are **also more** Ilkely to hunt you down1 You even get two computer controlled tanks on screen as wall!

When enough TANKS have been destroyed, a doorway opens up for TWAUG's new Postal Address: you to drive into, taking you to the next level.<br>
TWAUG

One big let-down in TANKS is that **C/O J. Matthewson** the on-screen text (eg. your oil level) **C/O J. Matthewson** is not in **English. Whilst you can work**<br>out that PALINO is oll, some of the out that PALINO is oll, some of the Wallsend<br>words are prehaps destined to<br>remain a mystery! Perhaps Derek<br>Fern may have corrected the<br>problem and supplied a translation<br>sheet by the time this review is words are **prehaps destined to** Tyne & Wear<br>remain a mysteryl Perhaps Derek **NE28 6BU** Fern may have corrected the problem and supplled a **translation sheet** by the thne **this** review is

### published.

Unfortunately, although the game is **initislly** fun, shooting **tanks** until they explode soon becomes monotonous and you **start** to wish that the tanks weren't so heavily armoured!

Overall, I find it difficult to recommend TANKS. If you are looking for a two-player game and have a lot of patients, perhaps it's worth a purchase. If you don't have the patients, try T-34 TANK BATTLE for a better alternative.

Again, sorry for the reviews being slightly shorter again. Until next time, waggle those joysticks and tap those flre buttons and keep trying to repeat that hlgh scorelll

## **WHY an ATARI**

### by Tommy Wood

I must have been about 1983<br>
when everyone at work was<br>
raving on about ZX81 Spectrul<br>
Computers. when everyone at work was raving on about ZX81 Spectrum Computers.

Not much later I was in the local Dixons looking at the aforrnentioned when I noticed a Demo on a TV of several tubes in different shades of gold and thought "thats good" what machlnes done that.. ATARI of course, I'll have that, thought I, until I found out the **prlce £450** for an 800 **48K** machine and tape deck I was hooked though compared to the Spectrums (£100 *i* think) there was no contest.

Several months later it was all mine. Many hours of typing in programs from the weekly computer magazines of the day, Page 6, (Now New 4tari User) Computing Weekly, 4nalog and Antic and I was well and truly hooked. A computer Junkie!!

4 few years later a **1050** disk drive at **2200.1987** saw the arrival of an Epson 9 pin printer at £150 and a 130XE for **£45** and and in **1994** a 300XL upgraded to 256K.

n **1991** 1 received a telephone call from a man with a strange accent and a foreign sounding name, this umed out to be none other than

MAX who lives locally and was looking for Atari Computing fanatics like myself. He in turn introduced me to the Tyne and Wear Atari User Group. We have been firm friends ever since.

In **1994 1** dedded l needed a Monitor instead of my old TV set and saw an advert for a 520 STFM and a Philips CM8833 Mk.ll Monitor for **E1 90**  bought the system and upgraded to 2 meg and a Panasonic 24 pin printer and now my setup consists of:

- **0** 800XL upgraded to 256k. Two **1050** disk drives Eposon 9 pin printer. Philips Monitor.
- STFM upgraded to 2 meg. External drive 40 meg Hard drive Amstrad Color Monitor Panasonic 24 pin printer.

i use both machine for Wordprocessing keeping a database and weeldy accounting and playing the odd game or two when I have the time.

Hope this will be of interest to your members.

## TVWAUG NIEWSLETTIER

## **VANISHING MAGAZINES**

### **by Max**

The year 1996 wasn't what<br>you can call a very good<br>year for the Atari computer<br>We saw two magazines you can call a very good year for the Atari computer. We saw two magazlnes disappear from the newsagents shelf, first, "The Atari World" ceased publication In March this year and that was followed by "STFormat" in August. The only magazine left for the Atari ST Is an A5 size non-glossy mag. called "ST Applications" from FaST Club.

I believe the reason for that was lack of support, due to pricing themselves of the market. I know, and I am sure everybody else does, that a nice glossy magazlne looks great, but the cost has to be high to keep it alive.

We've seen the same thing happening to "Page 6 New Atari User", it stopped produdng a glossy magazlne and went from an A4 size down to **an** A5 non-glossy issue.

**Look** at the TWAUG mag., right from the beginning it was plain in an A5 size type booklet with a coloured front **and** back page and it was readable, I think! Wasn't it? Well it must have been, because we did have a number of letters telling us that it **looked** good.

The reason I am wrtting thls Is to remind **all** subscribers that only with your support can we stay afloat. The only time we will go bust is when we loose our supporters. It wont be because of the publishing cost, we are doing the publlshing ourselves.

There is another factor for ceasing publication and that is the lack of "MATERIAL", you **see,** we only put in the newsletter any material we get supplled and requests readers would like to read about. But lately no requests have been received and no new material was forthcoming. What I had to do in place of new material was to choose articles I thought would be of Interest to our members.

After I've prlnted the master copy of the newsletter I usually wait in anticipation hoping that John would phone me with news that he received material or mail for the next issue, but that call never arrlved lately. It Is dlssapointlng not receiving any feed back, but as long you are all pleased with the artides in the issues, my enthusiasm for the Atari **Cfassic** and sitting up late into the nlght to publlsh TWAUG's newsletter, will not diminish.

What would be very disheartening for me Is the disapearance of the TWAUG's newsletter. Prlor to 1993 when TWAUG started thls newsletter I hadn't done anythlng llke thls, it was a challenge and 1 enjoy it

## TMWAJIKA MBWWSILIBTMMBIR

## **VANISHING MAGAZINES**

mmensely. We've been going now for nearly four years, only one more issue to go.

f I would have to stop now, I **would**  be completely at a loss. What could I do in my spare time? After I've done he gardening and the garden is quite large, done my house work. being a widower I've got to do it nyself, that indudes cooking, washing, shopping and some weeks baby sitting and only occasionally watching **W,** what else could I do?

4s I said I only watch the TV occasionally and that's only for the news, I am interested in world affairs, and also watch certain films only. Anything else on TV is rubbish and if I had to watch that kind of stuff t would really send me round the bend and I would end up with mad **aw desease.** As I'm not as young as I use to be and I never will be gain either, that's why I'm saying, I'll get mad cow desease, when I stop doing what I enjoy. Don't take it seriously what I say, it's meant as a joke. So help us to keep TWAUG afloat, the newsletter that supports he **&Bit** Atari Classic.

Long live the ATARI CLASSIC

# **BIT WISE**

**Part One of MIKE FILITY ACTION** inshilmy sories looks abha number system at the heart of your Atari

ELCOME to the first in a series of **aftides** in which we hope to take the mystery out of understanding the fundamentals of the Atari's workings.

All too often even competent Basic programmers tend to shy off such topics **as** binary codlng, hexadecimal and assembly language because it seems too "mathematical".

This is a great pity, because the Atari is so constructed that a little knowledge in these fields allows you to take full advantage of its advanced facilities.

The mathematical aspects **of** the subject aren't at all deep -certainly anyone who can follow **Basic** should be able to cope with this series.

First we are going to look at binary code - a way of handllng numbers essential to our understanding **of**  what goes on inside a computer.

## **BIT WISE**

suitable for computers. It's actually suitable will be, if you mean our usual<br>guite simple. What often confuses way of dealing with numbers (the beginners is the fact that the binary

%|Binary is just a way of coding Presented with 100, do you interpret numbers in a way particularly it as "one hundred" or "four"? Our suitable for computers. It's actually rule will be, if you mean our usual way of dealing with numbers (the hundreds, tens and units you learnt

numbers in a way that can look

# It all adds up

extremely llke the way we normally **code** numbers.

For example, if you were presented with the number 100, you would probabty decode it in your normal way and say it was "one hundred".

That, however, is just one way of interpreting it. If you decided to decode it **as** 

a binary number, you would interpret 100 in a

moment.) completely different way and say it meant the number "four". ( Never mind exactly how you arrived at that conclusion for the

people are so used to dealing with them, and they can't make the shift necessary to decode it in binary as , 'Your". This is what often causes problems their numbers in the normal way that 100 Is always "one hundred" to

**1**  Actually *it* Is rather ambiguous.

system at school - or put it more<br>codes  $\begin{array}{ccc}\n\bullet & \bullet & \bullet & \bullet & \bullet \\
\bullet & \bullet & \bullet & \bullet & \bullet & \bullet \\
\end{array}$ system) you write the number in the normal way.

> If you wish the number to be decoded as a binary number you put the symbol % in front of **tt** - 100 means "one hundred" while %100 means "four".

So far so good. We now have a marker (%) to warn us that we have

to decode to binary code the number in a special way as a binary

### number.

However, before you decode you need a rule for decoding - so how do you get the number 'Your" from % 1 001 What's the rule?

Let's take a detour for the moment. and thlnk about the coins we use every day. Our currency consists of these coins:

50p, 20p, 10p, 5p, 2p and 1p. We also use the 1 pound coin I hear

# **BIT WISE**

you say, forget about that 1 pound coin here we are dealing only with the pence coin.

We can combine them to give any sum we wish: For example:

75p is  $50p + 20p + 5p$ 

or  $50p + 10p + 10p + 5p$ 

and so on. We **are** familiar with this - often we use multiples of coins to make up a sum. For example, 5p can be  $2p + 2p + 1p$ .

Using the same coin twice, though, often means that we end up carrying unnecessary amounts of change.

Sometimes, however, with our present coinage system we have to use the coin twice to obtain certain sums. You cannot, for instance, make up the sum of 4p without doubling up on coins. To avoid repeating coins we would have to invent a **4p** coin!

Let's do that; in fact, let's invent a coinage system where you never have to use the same coin twice.

First of all we would need a 1p coin and, of course, a 2p coin, because<br>we cannot use  $1p + 1p$  for  $2P - i$ breaks the rules!

Now **3p** can be made up of 1p + 2p, but for 4p we'll have to invent a 4p coin.

Equipped with that we can make 5p  $(4p + 1p)$ , 6p  $(4p + 2p)$ , and 7p  $(4p +$  $2p + 1p$ ). In obtaining  $7p$  we used all our available coins, so now we have to invent an **8p** coin. If you work it out (and I suggest you have a go) you will find that with the coins you have at your disposal (8p,4p,2p,1p) you can make any sum up to 15p. Then you would have to invent a new coin, 16p.

Notice that the coins we have created have double in value: 1p, 2p, 4p, 8p, 16p. No prizes for guessing what the next one is.

Let's summarise our results in a tabie (Figure I). Here I have used the columns to show the coins available and the rows to show how the various totals are made up. A 1 in a particular column means that we use that column's coin, and 0 means that we don't use it. Look at the row for 5p. It has 101 **on** it. According to our **rule,** thls means we pick out the coins  $4p$  and  $1p$  (and NOT 2p) to make up the 5p total.

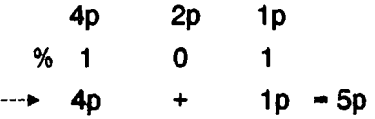

Now iet's get **back** to computers by dropping all this talk about coins and redraw Figure I to show the same

## **BIT WISE**

information but without referring to money - just numbers. Figure il is the new **table.** 

As you **can** see, there is **little**  change, and we **can** use this tabie to encode numbers in general, not just colns. We caJi thls method of encoding the binary system.

Remember, to show that we mean a binary number we precede it with %. So if you see, for example, %101 means:

4 2 1 %l 0 1  $-4$  + 1-5

that is we add together the values of the columns containing 1. Look at **'ow** 5 of the tabie to check it. Similarly, %1101 would mean 13 in he denary system since

84 21 %l 1 0 1  $-8 + 4 + 1 = 13$ 

**3y** now you should be able **to** work out for yourself why %100 represents four. From the table, or by rsing **the addition** method I've just Ilustrated, see if you can decode the denary values of the following binary lumbers:

- %l001
- % **l01**
- %  $11$
- $%1101$
- $%111$

You can use the program accompanying this artlde to check your results. You've probably noticed by now that in the binary system you only two symbols, 0 and 1, to encode numbers - hence binary, bi for two as in bicyde.

You **can** encode any number that you want in binary - just use more columns (or "bits" as we say in computer jargon), remembering that each new bit is worth double the preceding bit.

However, it does get terribly cumbersome. For example, 100 (denary) encoded in binary is %l 100100 since:

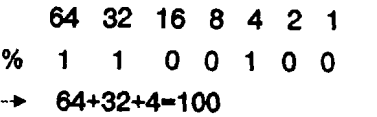

it Is much easier to handle the number in our normal system. To a computer this presents no problem, and the fact that binary only uses **two** symbols is a bonus because you can represent numbers with a sequence of "switches".

Switches **are** what we call "two state" - they're either ON or OFF. If

# **BIT WISE**

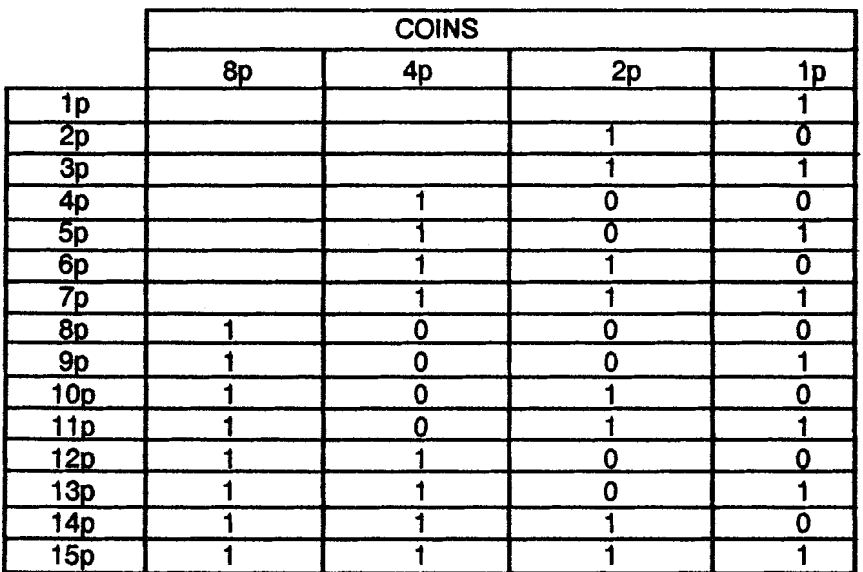

### TOTALS Figure I

ve have a sequence of four switches together we can encode numbers by wing them either ON or OFF. We ould use ON to mean a 1, and OFF. o mean a **0** in a particular column:

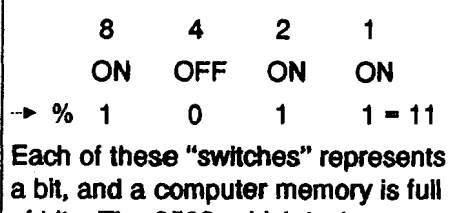

of bits. The 6502, which is the microprocessor at the heart of the

Atarl system, deals with many thousands of them.

To make things simpler the 6502 handles the bits in groups of eight bits at a time - the group of eight being called a byte.

With this type of organisation the largest number you can store in a byte is 255 since:

 $128$  64 32 16 8 4 2 1<br>% 1 1 1 1 1 1 1 1 1 **---W** l28+ **64+ 32+** 16+ **8+**   $4+2+1=255$ 

## **BIT WISE**

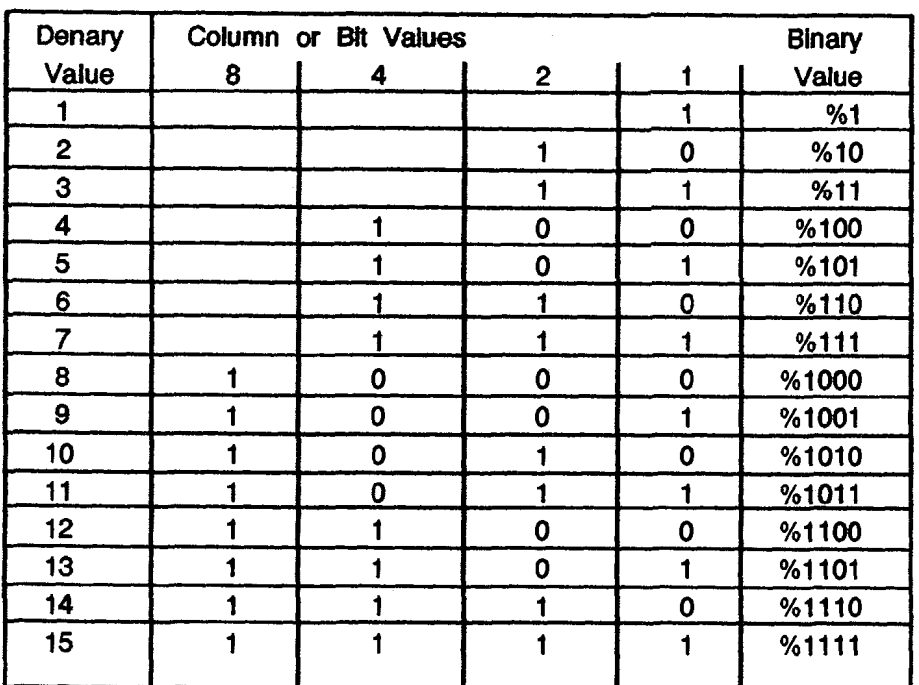

Figure il

# course the computer **can** handle arger numbers (and not just **whole**  numbers) but to do so it must use nore than one byte.

Converting a byte from binary to denary is fairly straightforward. Simply write it down under the ipproprlate column **(or bit)** values and add together the value of all the columns in which a 1 occurs. For ,xarnple, given **%10010101** you ranslate **as** follows:

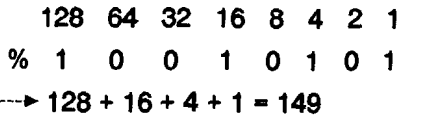

Going from denary to binary is not at all difficult, but is rather hard to put into words. You do it by subtracting from the number you want to encode the value of each column in turn, startlng with the highest (1.9. **128,64,32,** and so on).

If you can subtract a particular

## **BIT WISE**

column value you put a 1 in that column and continue to subtract the next lower column value from the remainder.

If you cannot manage the subtraction you put a **0** in that column and try to repeat the subtraction with the next lower column number.

So, starting with the highest column number **(128** in our **case),** you:

- **1.** Attempt to subtract the relevant column number (highest first).
- **2. IF** you succeed THEN put a **1** in that column number and contlnue to subtract other columns from the remainder. Otherwise, put a **0**  in that column.

Figure Ill should make it dearer.

In practice, when faced with encoding a number from denary to binary I tend to do it in my head, seeing which column values will add together to make the sum required, starting with the highest first.

For example, If I were to encode **161**  in binary I would say, "Well, I canuse **128,** so that leaves me 33 to find. 33 **m** be made up of **32** and **1** so that **loes** it: **128+32+1-161.** So I encode it as:

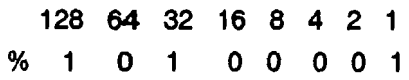

### = % **10100001**

After a while you'll find this way quite simple.

To finish off, I'll leave you with a program to print out the binary value of a number between **0** and **255** (i.e. that **can** be stored in one byte). Try it with various values and see if you can accept the results.

The program itself uses one or two ideas that may not be too familiar to you as yet. Watch this space...

**1oTRAP 190 20 GRAPHICS 0 30 OPEN #l ,4,O,"K:" 40** ? **CHR\$(125) 50 POSITION 5,5 60 PRINT "Number"; 70 INPUT NUMBER 80 IF NUMBERs255 OR NUMBER<O OR INT(NuMBER)<~NuMBER THEN GOT0 40 90 POSlTION 5,lO 100 FOR LOOPs.7 TO 0** STEP **-1 l l0 ANSWER=NUMBER-TLOOP 120 IF ANSWER>-1 THEN NUMBER=ANSWER:?"1";:GOTO 140 130** ? **"0"; 140 NEXT LOOP 150 POSITION 5,20 160** ? **"ANY KEY FOR NEXT NUMBER" 170 GET #1 DUMMY 18OGO TO 40 190 CLOSE #l** 

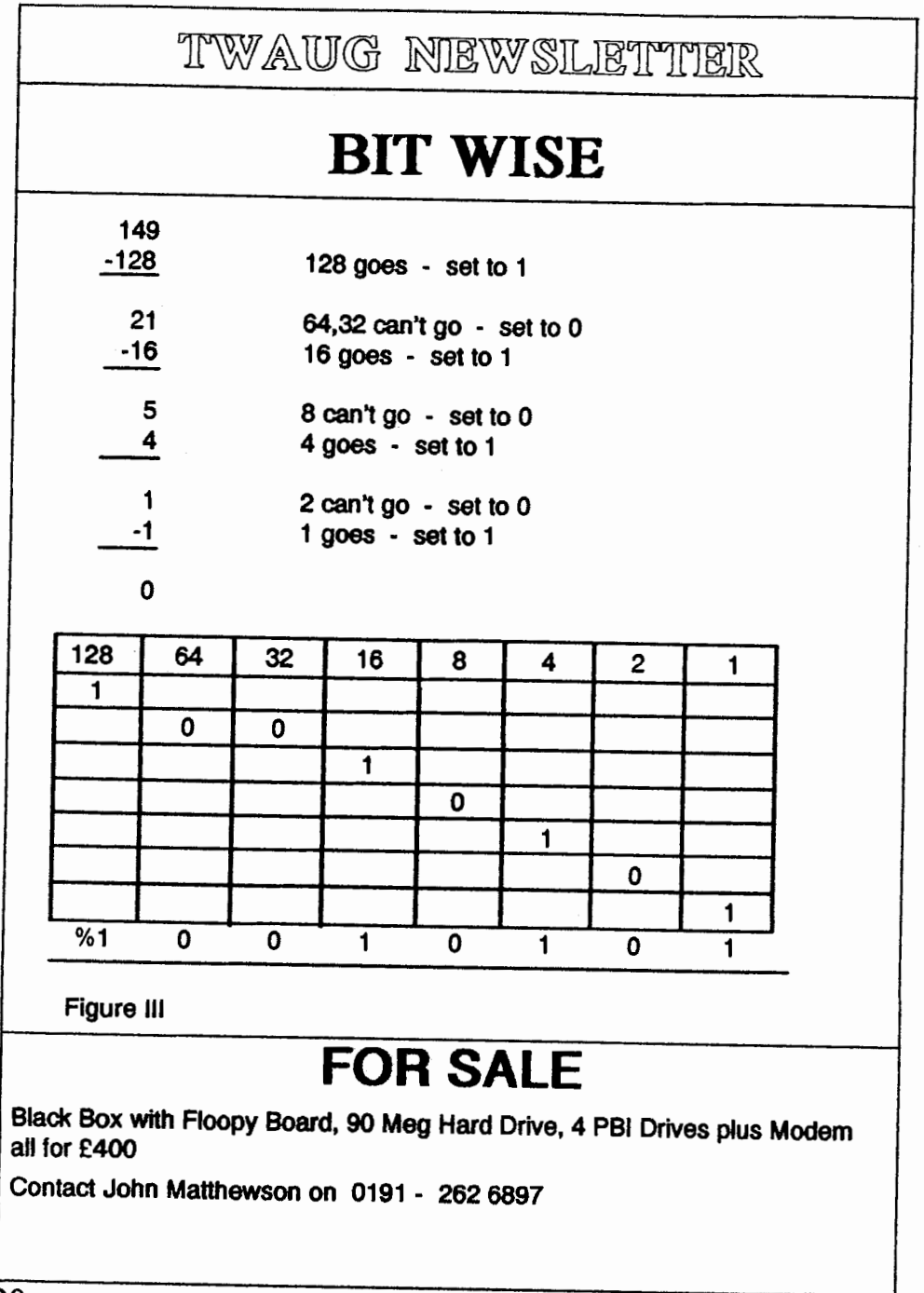

## TWWAWG NEWSLETTER

# **CODING CAPERS**

Hello there, bet you thought this column came to an endl? Yeah well, I'm a pretty busy person at the moment and I don't get much time for home-computing at present. Actually, this is why I wrote this article, you see, a little while back I was supposed to write a DEMO for the British demonstration disk but never got round to it, very sorry lads to have let you down, but wait! Although I didn't actually get a DEMO together, I did write a lot of routines I was going to use, so guess what? I've sent all those routines to **Max** at TWAUG and he's given them to you. The routlnes are all seperate DOS files named CC01.OBJ through to CC23.OBJ. 've listed the filenames along with a small explanation in the table below: X01 - 4COLBAR+VERT-CLK X02 - COLBAR+PMG-BEND CC03 - 8COLBAR-STNDRD CC04 - 8COLBAR-PATTERN CC05 - 16COLBAR/8LUM-STNDRD

CC06 - 16COLBAR/8LUMMIX-HLD/RLSE

CC07 - 32COLBAR/2-3LUM

CC08 - PMG ANGL-TXT-SCRL

**:C09** - PMG WAVER+CLK

CC10 - 1 PMG/2IMAGE/SHADOW-

AFFECT

CC11 - PMG WAVER-STEP-PIECER CC12 - GR.0 SINEWAVE ON GR.8 CC13 - GUNSHOT DIGI+SPL PLAYER CC14 - GUNSHOT DIGI+MUSIC CC15 - GUNSHOT+HI-THERE DIGI'S DBL-SMPL CC16 - GTlA WAVER-MULTILAYED DM(0FFSET) CC17 - GTIA WAVER-LINKED MULTILAY DM CC18 - 3\*3 CHAR-TXT-SCRL CC19 - DBL-PLAYFIELD/OPPOSIVE **SCROL** CC20 - PMG STARS (FROM TKS SNDMONITOR) CC21 - GREETING+MESSAGE SCRL OVERLAY CC22 - 6\*45 PIX-TXT-SCRL CC23 - PRESET WAVEFORM TXT-SCROL You'll have to load the files seperately from the DOS menu option L. If any of them don't work properly, such as flle CC23, then press RESET and wait. Right then, it's all up to you now to load up the files and see exactly just what I

coded, below you'll find some

September/October 1996

## TYWAWG NIEWSLETTIER

# **CODING CAPERS**

general chit-chat about them: CC01 to CC07: These 7 files all revoke around the use of my coloured-bar routine, they just **show**  how many bars you **can** have, sizes, colours and colour-patterns, even movement alterations. It's quite surprising what you can do with just a simple routine.

CC08 to CC1 1: 4 files down around Second Community and Scient about<br>with a Player-Missile Graphic. The<br>1st just shows an angled scroll, while the other 3 show different versions of using a PMG waving routlne.

CC12, CC16 and CC17: You'll probably find **It** unexpected, but flles CC16 and CC17 actually use the same routine **as** the sine-wave scroll CC1 2. I just made a couple **of**  alterations, the graphlc mode being one of them. Actually, these GTlA barbender routines have a few simple tricks. The biggest **trick** used is the repetition of DM to save processing time. You may also notice that there are thy glltches in the make-up of the picture, thls is due to picture alterations slmmultaneous to flyscan activity. The cure to thls should you be curious is used in file CC23. CODING CAPERS continues on Page 35<br>
CODING CAPERS continues on Page 35<br>
COLING CAPERS continues in state and or 5 characters<br>
in width and still retain coloured<br>
terations, the graphic mode being<br>
terations, the graphic mo

CC13 to CC15: Here's a digi-sample and a player I was doing some editing with. CC15 plays 2 digi's, the only difference to this file as to file CC14 is that the screen is turned off to gain the time to play 2 digichannels as opposed to 1.

CC18: This 3\*3 byte scroller is just 1 method (and a common one at that) **as** to scrolling text. It is a good method, but limitations are found with fonts designed with a decent selection of characters, especially regarding width. If you were to design your font in graphlcs then the processing time will incredibly tenfold or even hundredfold, but if your after fonts greater than 4 or 5 characters in width and still retain coloured detall then see the solution in file CC22.

CC19: This is probably the easiest method of opposing scrolls, by showing either one on opposite **tv**  frames, though you'll have to keep the luminances low to reduce flicker, or don't put too much display on.

CC20: This is the stars affect taken from the TKS Soundmonitor, not programmed by myself. Them dots are PMG's.

## TVWAWG NEWSLETTER

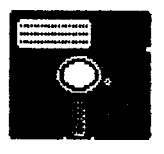

# **DISK CONTENT**

Here we are again with a good selection of programs for you to enjoy.

Side A contains five programs all in Basic, easier for you to look into the program if you find it difficult to opperate.

The first game is a text adventure. When you run this game by pressing the appropriate number, the menu remains on the screen I have no idea why but it does. The text for the adventure is near the bottom of the screen.

The secong program on the menu is a utility to delete files on the disk without formatting.

TILES; this is the thlrd program on the menu. I must admit I am unable to say anything about it, I couldn't work out what it is about, there are no instructions with any of the program on Side A.

Now the fourth game on the menu is a different kettle of fish. I managed to play this game and got a score of 497 with the first attempt and by the time I'd lost all lives. Hurral I am a champ. You are a stunt rider on a motor byke, on the novice level, the obstacles are jumping through a loop and over cars. Once the first lap is completed safely the distance from the ramp to the loop ncreases and another car is added for you to jump over.

The fifth game is called MARBLES, you must catch them in potts according to he colour, there are two colours red and blue.

4EAVENLY GATE, the last game on Side A, again I haven't work that one out, that means you have to find out yourselves how it plays.

Boot Side B with Basic, when loaded you are presented with the option of naking a hard copy of all the doc files for the programs on that side of the disk, or read the instructions of the screen. These four programs are all utilities, and they are taking from our PD library.

Nith the instructions on the disk for all these programs, I wont have to go into a detailed description of the programs.

Enjoy!

## TYWAUK NIEWSLETHINE

# **ADVERTISING USER GROUPS**

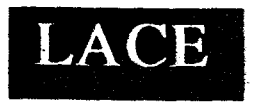

### **The London Atari**

### **Computer Enthu***siasts*

As a member of LACE you will receive a monthly newsletter and have access to a monthly meeting. They also support the ST and keep a large seledion of ST and 8-bii PD software.

The membership fee is **f** 8.00 annually for more information contact: Mr. Roger Lacey LACE Secretary 41 Henryson Road Crofton Park London SE4 1HL Tel.: 0181 - 690 2548

# O.H.A.U.G.

### **The 01 'HACKEBS ATARI USER GROUP INC.**

O.H.A.U.G. is an all 8-bit user group in the STATE of NEW YORK.

They are producing a bi-monthly double slded disk based newsletter. The disk comes with its own printing utility, which lets you read the content of the disk, one screen page at the time, and/or you can make a hard copy of the disk, in one, two or three cdumns and 6 to 8 lines to the inch. A large PD Library is available.

**Contact:** 

**Mr.Ron Fetzer** O.H.A.U.G. Secretary & Treasurer 22 Monaco Avenue Elmont, N.Y. 11003 USA

## **CODING CAPERS**

CC21: Again, using the same technique as CC19, the flicker method sometimes comes in handy. You can get away with the flicker by calling it something as though you planned for it to flicker, crafty trick  $eh!$ ?

CC22: This is the big-scroll I created a little while back, it uses a different method to file CC18, but the processing time isn't that much greater in comparison to the font size. The advantages also are bigger characters and you can make them pictured and colourful. The amount of characters you can have can also be limitless, although in this case I only coded for 48 whilst having the font 6 bytes wide. The only snag with this method of font displaying, is that the deeper the characters, the more page-0 memory the routine requires.

CC23: This is my preset waveform scroller. The routine will scroll text through over 900(I think) x,y plotted points. Of course, the waveform pattern can be altered, just design your new one and put the x,y points into the file at the correct place. Actually, the scroll takes up a very lot of processing time (several(!) frames if I remember right), thus, I had to work out a technique to perform the character-plotting. zero-filling and moving without

obtaining display-flickers due to the flyscan crossing over old-display positioning and new-display positioning. But how is this possible especially when the routine to just display the characters takes more than the whole frame. AHAI This is where this special technique flickers into the imagination. Actually, it's all to do with DMA. The DMA is used to my advantage by swapping screens alike page-flipping.

Anyhow, if I have any time for other things then I shall write further articles, but iet's just see how it goes....

Tara for now, your friendly **TOMOHAWK** 

**The Routines for CODING CAPERS** will be on the next issue disk.

We are sorry for the inconvenience caused, but the disk had already been prepared before we received the material from TOMO.

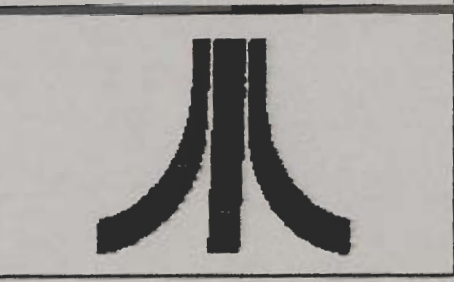

September/October 1996

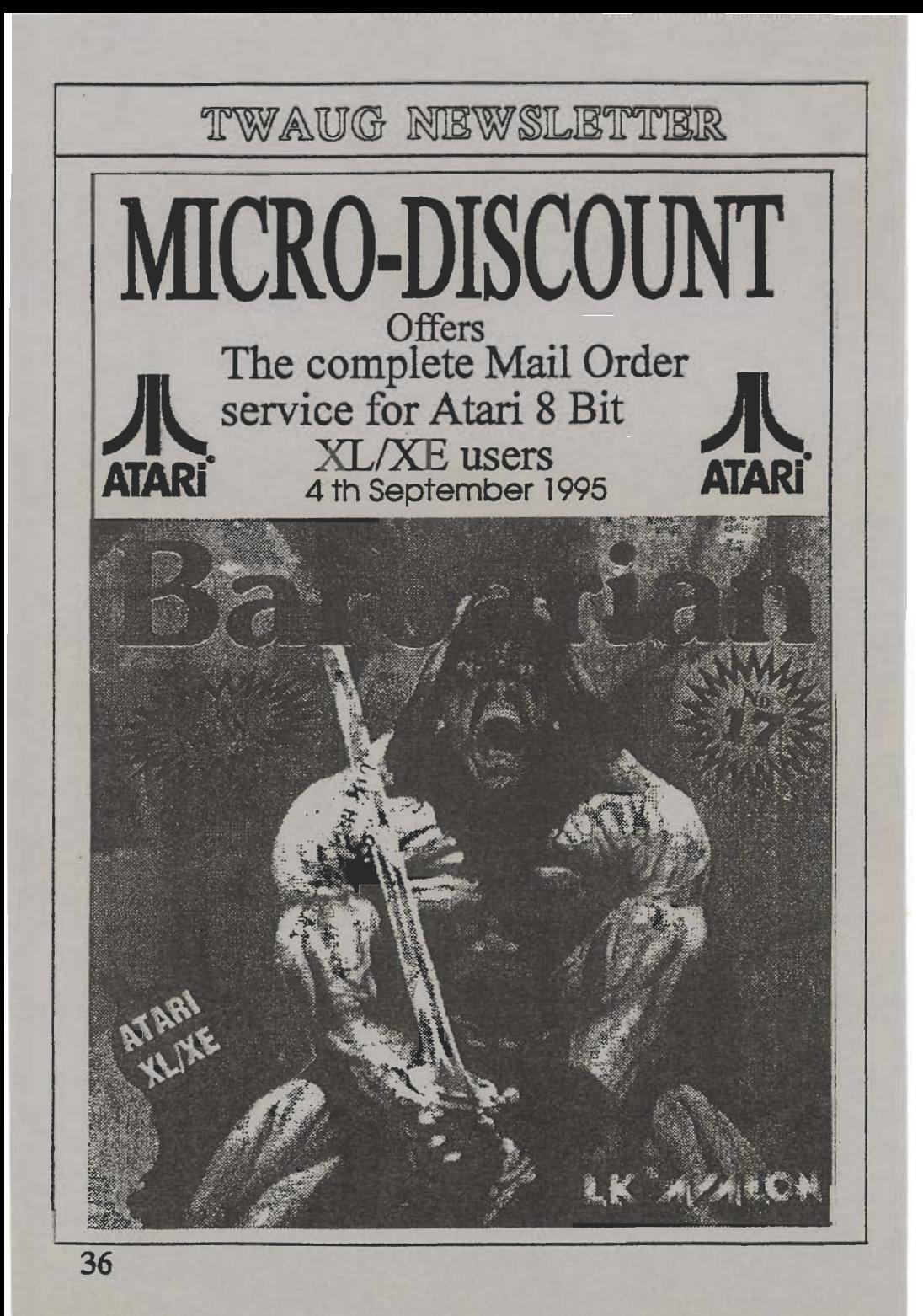